# **Shinobi**

### **Install**

Install nodejs … Install mariadb or mysql

Install ffmpeg

```
sudo apt-get install -y software-properties-common
sudo add-apt-repository -y ppa:jonathonf/ffmpeg-3 -y
sudo apt update -y && sudo apt install ffmpeg libav-tools x264 x265 -y
```
Clone git

```
sudo apt install -y git
git clone -b dev --depth 1 https://github.com/ShinobiCCTV/Shinobi.git
shinobi
cd shinobi
npm i
# install static ffmpeg
```

```
npm install ffmpeg-static
```
Fill database

```
mysql < sql/database.sql
mysql < sql/user.sql
mysql ccio < sql/framework.sql
# mysql ccio < sql/default_data.sql
```
Create configuration files

```
cp conf.sample.json conf.json
cp super.sample.json super.json
```
Start once

pm2 start camera.js # pm2 start cron.js

Start as daemon

pm2 startup

Enter as superuser at [http://ip:8080/super](#page--1-0) and create user

user: admin@shinobi.video

• pass: admin

## **Add Camera**

Add monitor using ONVIF

After set:

• stream type: MJPEG

## **Motion detection**

```
sudo apt-get install libcairo2-dev libjpeg-dev libpango1.0-dev libgif-dev
build-essential g++
```
install canvas node package (in shinoby dir)

```
npm install canvas@1.6 moment
```
configuration

```
cp plugins/motion/conf.sample.json plugins/motion/conf.json
```
pm2 start plugins/motion/shinobi-motion.js

#### **Update**

git pull pm2 restart camera pm2 restart cron

From: <https://wiki.csgalileo.org/> - **Galileo Labs**

Permanent link: **<https://wiki.csgalileo.org/projects/internetofthings/shinobi>**

Last update: **2018/04/03 13:19**

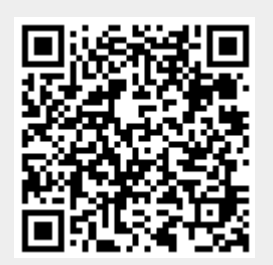